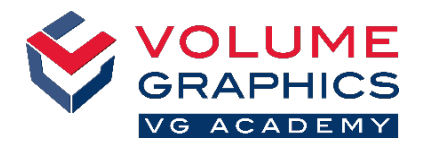

# **Finden Sie sich auf der neuen Menüband-Benutzeroberfläche zurecht**

## **Wo anfangen?**

Die Registerkarte **Start** stellt eine Reihe relevanter Funktionen von VGSTUDIO zur Verfügung. Die Funktionen sind stets auf den verschiedenen Registerkarten verfügbar, die immer vorhanden sind.

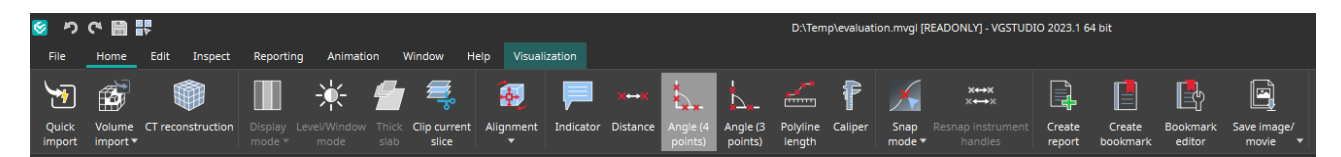

#### **Haben Sie nicht gefunden, wonach Sie suchten?**

Wenn Sie nach einer Funktion suchen, sich aber nicht sicher sind, wo sie zu finden ist, verwenden Sie die neue Suchfunktion oben rechts.

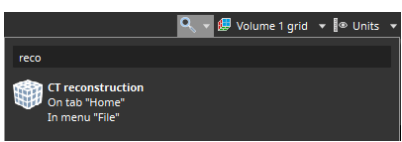

## **Zu viele Klicks?**

- Passen Sie das Menüband an und fügen Sie der **Start**-Registerkarte Ihre bevorzugten Funktionen hinzu (**Datei > Anpassen > Registerkarten konfigurieren**)
- Passen Sie Ihre Shortcuts an, um direkt auf Funktionen zuzugreifen (**Datei > Anpassen > Shortcuts konfigurieren**)

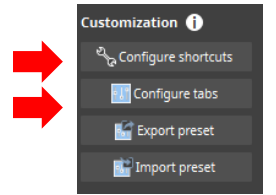

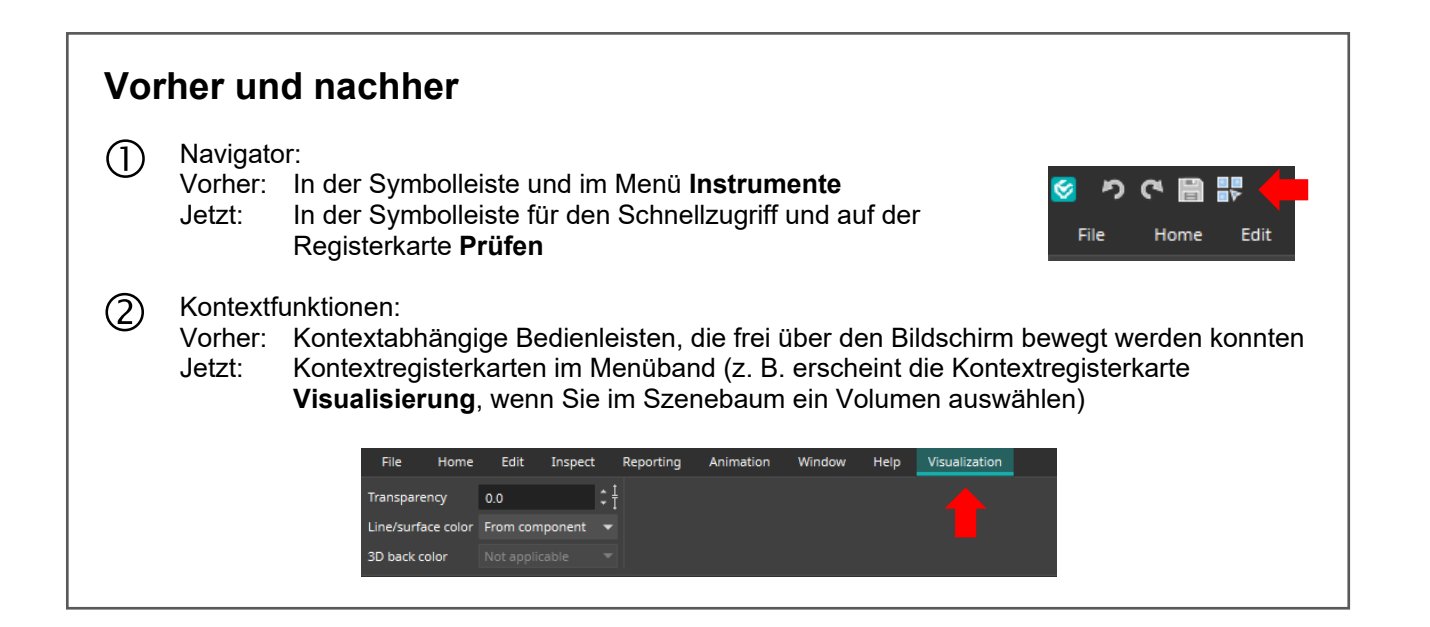

## **Weitere Tipps und Tricks?**

Nähere Informationen zu unserem Schulungsangebot finden Sie unter [www.volumegraphics.com/academy.](https://www.volumegraphics.com/de/service/vg-academy.html)